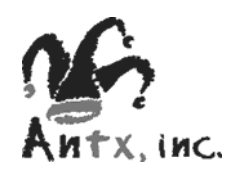

#### *Modbus RTU User Guide*

Publish Date: January 1, 2005 Document Version 1.2

All Pages Copyright © 2005 Antx, inc. All Rights Reserved.

U.S. Government Users Restricted Rights. Use, duplication, or disclosure by the Government is subject to restrictions as set forth in applicable laws and regulations. Use of the materials by the Government constitutes acknowledgment of Antx's proprietary rights in them. This manual may contain other proprietary notices and copyright information which should be observed.

Information in this document is subject to change without notice. The software described in this document is furnished under a license agreement or nondisclosure agreement. The software may be used or copied only in accordance with the terms of those agreements. No part of this publication may be reproduced, stored in a retrieval system, or transmitted in any form or any means electronic or mechanical, including photocopying and recording for any purpose other than the purchaser's personal use without the written permission of Antx, inc.

#### **Contents**

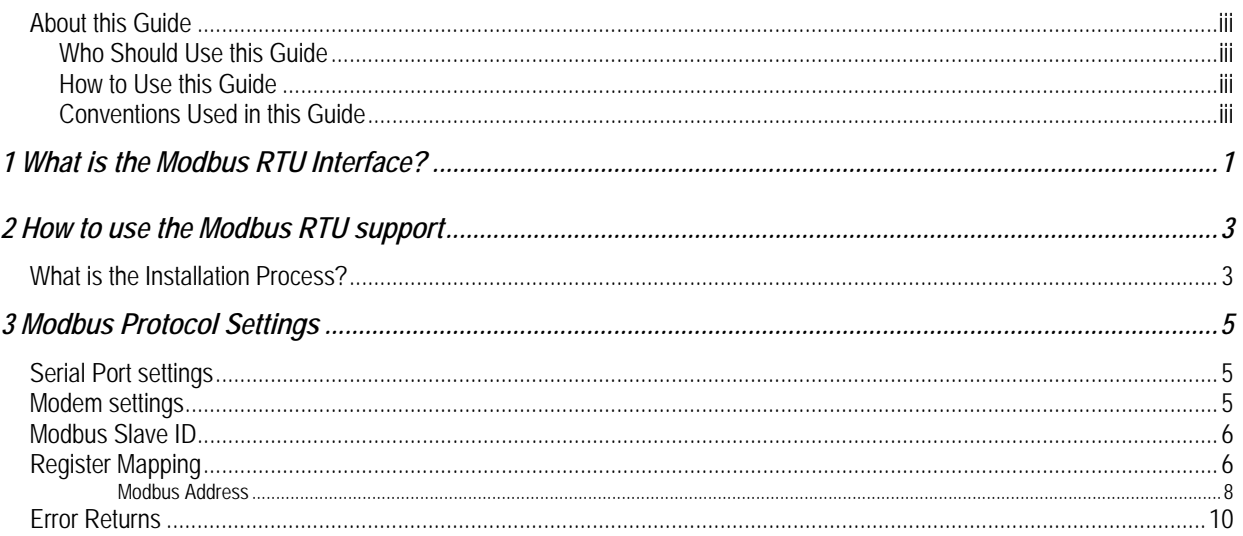

### **About this Guide**

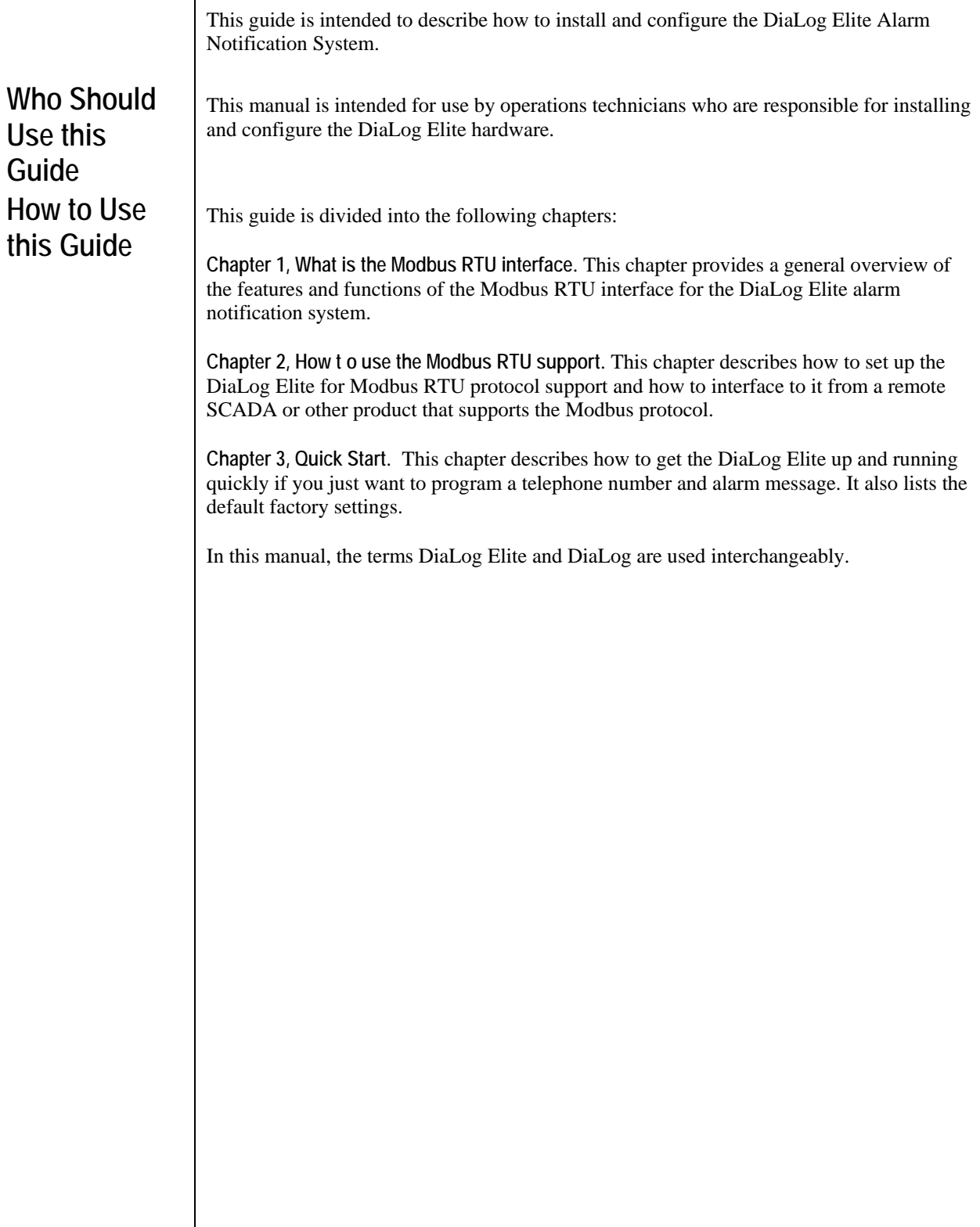

**Conventions** To help you understand the information in this guide, a consistent set of documentation

#### **Used in this Guide**

conventions are used to represent certain material.

The following table describes the typographic conventions used in this guide to help you locate and interpret information.

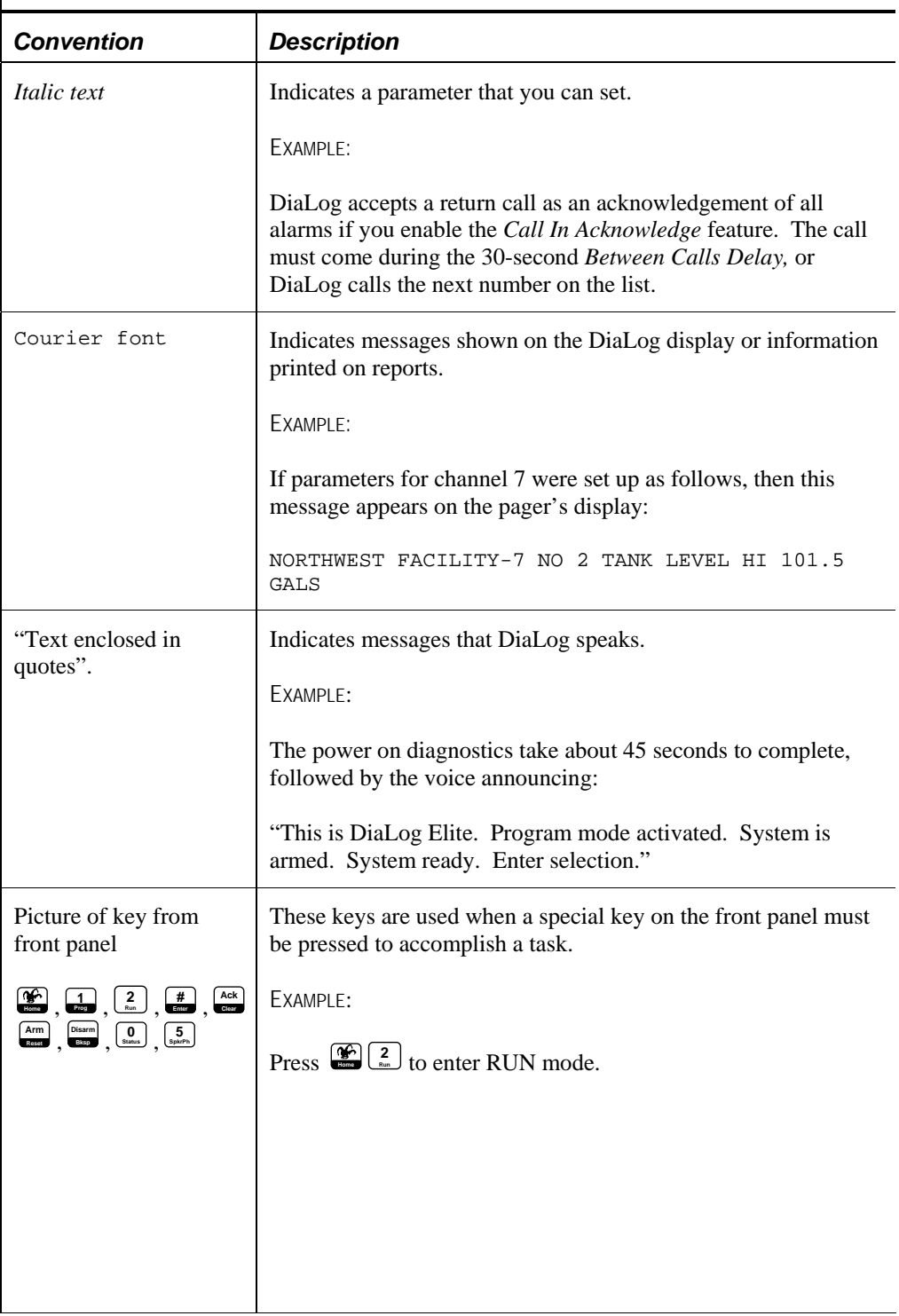

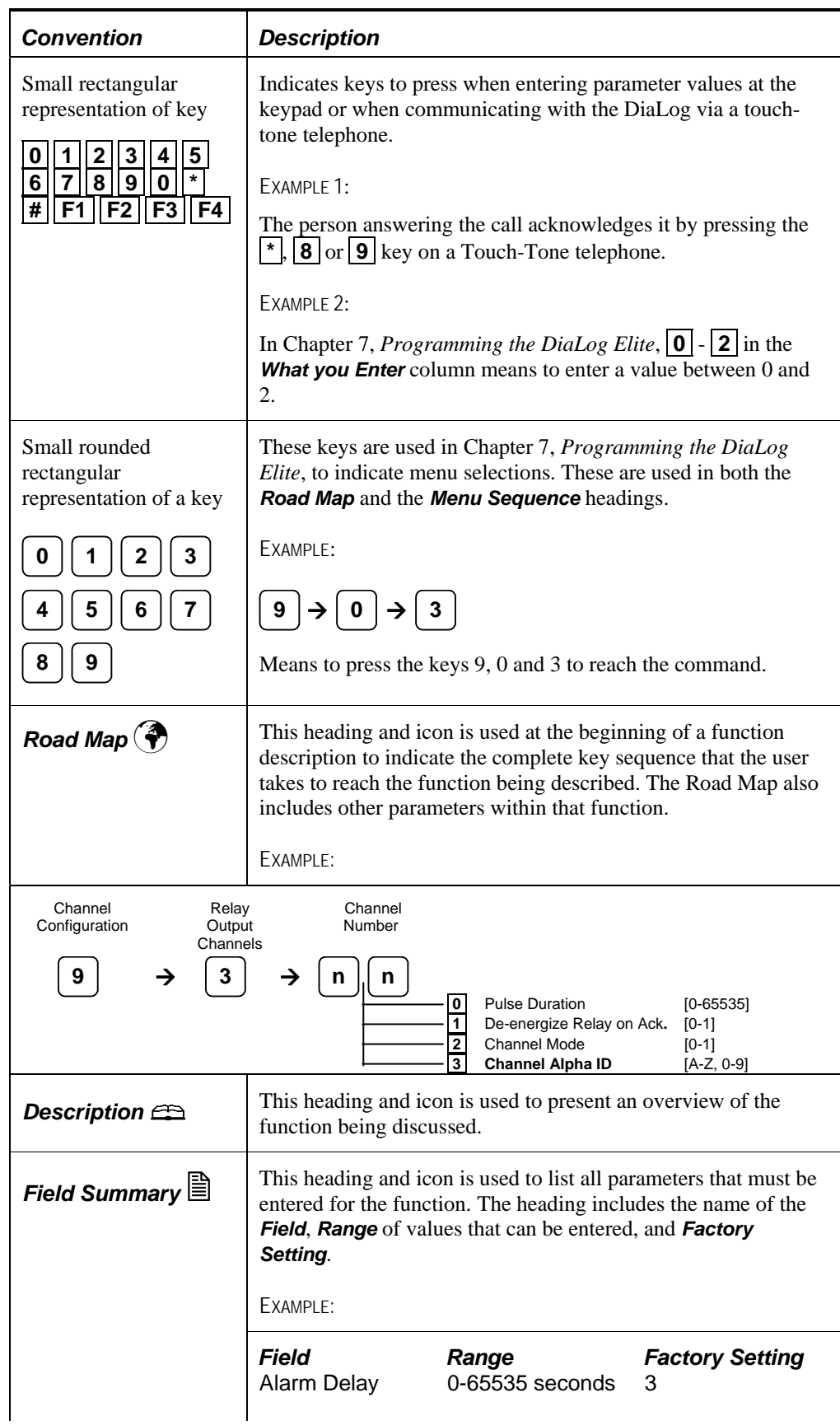

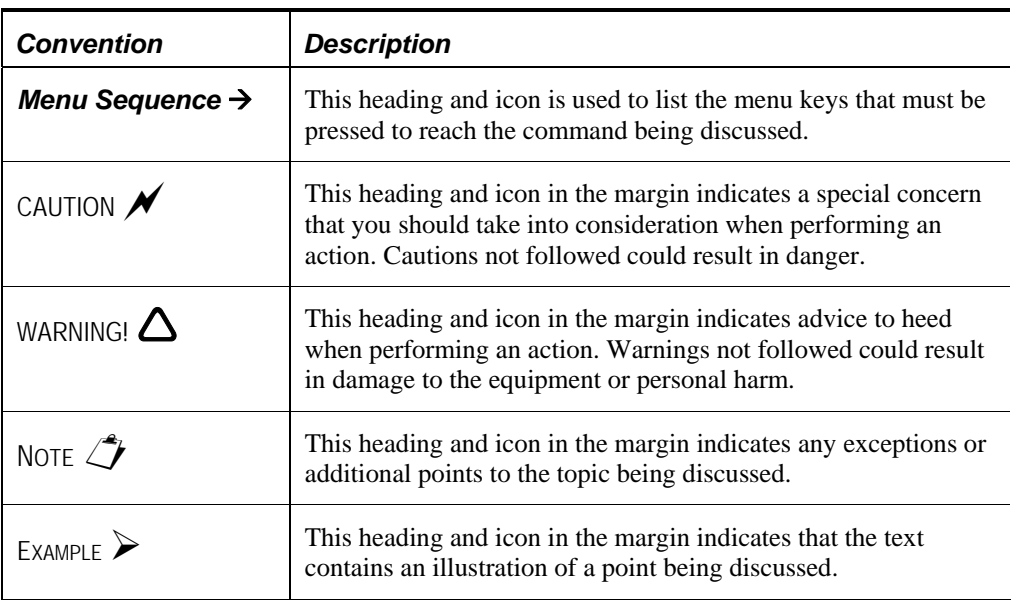

# *1*

### *What is the Modbus RTU Interface?*

The Modbus RTU interface allows the DiaLog Elite to become a Modbus slave device to communicate with any product that supports the Modbus master protocol. Typical devices that support the Modbus master protocol are:

• SCADA/HMI packages like: Wonderware, Intellution, Lookout, Bridgeview, FactoryLink, P-CIM, OI-2000 or a host of other products.

The Modbus RTU interface allows the SCADA/HMI software to read and write information into the DiaLog Elite from either a direct connection via an RS-232 port or over modem.

The information available to the SCADA/HMI software are:

- Read current digital channel states (open/closed)
- Read current digital totalizer and duration counters
- Read current analog channel values
- Read current relay channel states (energized/de-energized)
- Read current alarm state for each channel (in/out of alarm)
- Read current alarm acknowledge state (acknowledged/not acknowledged)
- Write relay channel (energize/de-energize)
- Write digital totalizer and duration counters (preset)

The DiaLog Elite supports Modbus RTU communication over a direct serial connection or a modem.

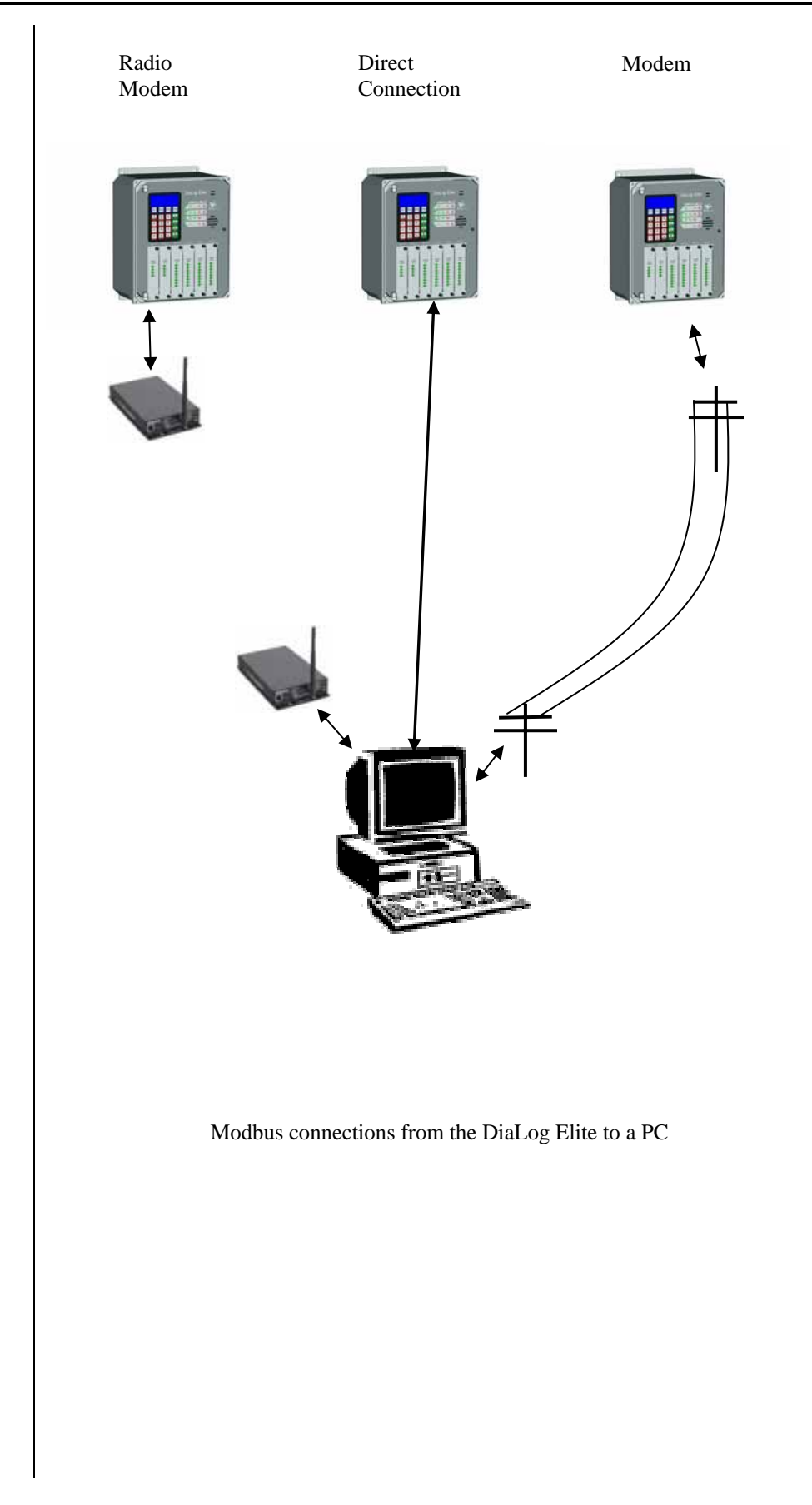

*2* 

## *How to use the Modbus RTU support*

This chapter describes how to set up the DiaLog Elite for Modbus RTU protocol support and how to interface to it from a remote SCADA or other product that supports the Modbus protocol.

Please read the entire chapter before starting to use the interface.

#### **What is the Installation Process?**

The Modbus RTU support is available in DiaLog Elite firmware versions 1.3.0 and later.

You can determine the version of firmware that the Elite has by pressing the following sequence of keys and listening for the version number over the speaker.

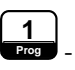

- Enter programming mode

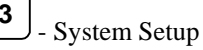

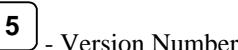

If a previous version is present on your Elite, then you should contact Antx toll-free at 877- 686-ANTX (2689) to purchase an upgrade. The upgrade can be downloaded over the phone with no visit to the remote site.

If the version of the firmware is 1.3.0 or later, then you need to verify that the Modbus RTU option has been purchased.

The Modbus RTU is selection 2 in the DiaLog Elite System Status. Enter the following commands to determine if Selection 2 is enabled (meaning the Modbus RTU is present and enabled for use) or Selection 2 is disabled (meaning the Modbus RTU support is present but has not been enabled).

If the Modbus RTU is disabled the option has not been purchased. When purchased Antx can enable this option over the phone with no one needing to visit the remote unit.

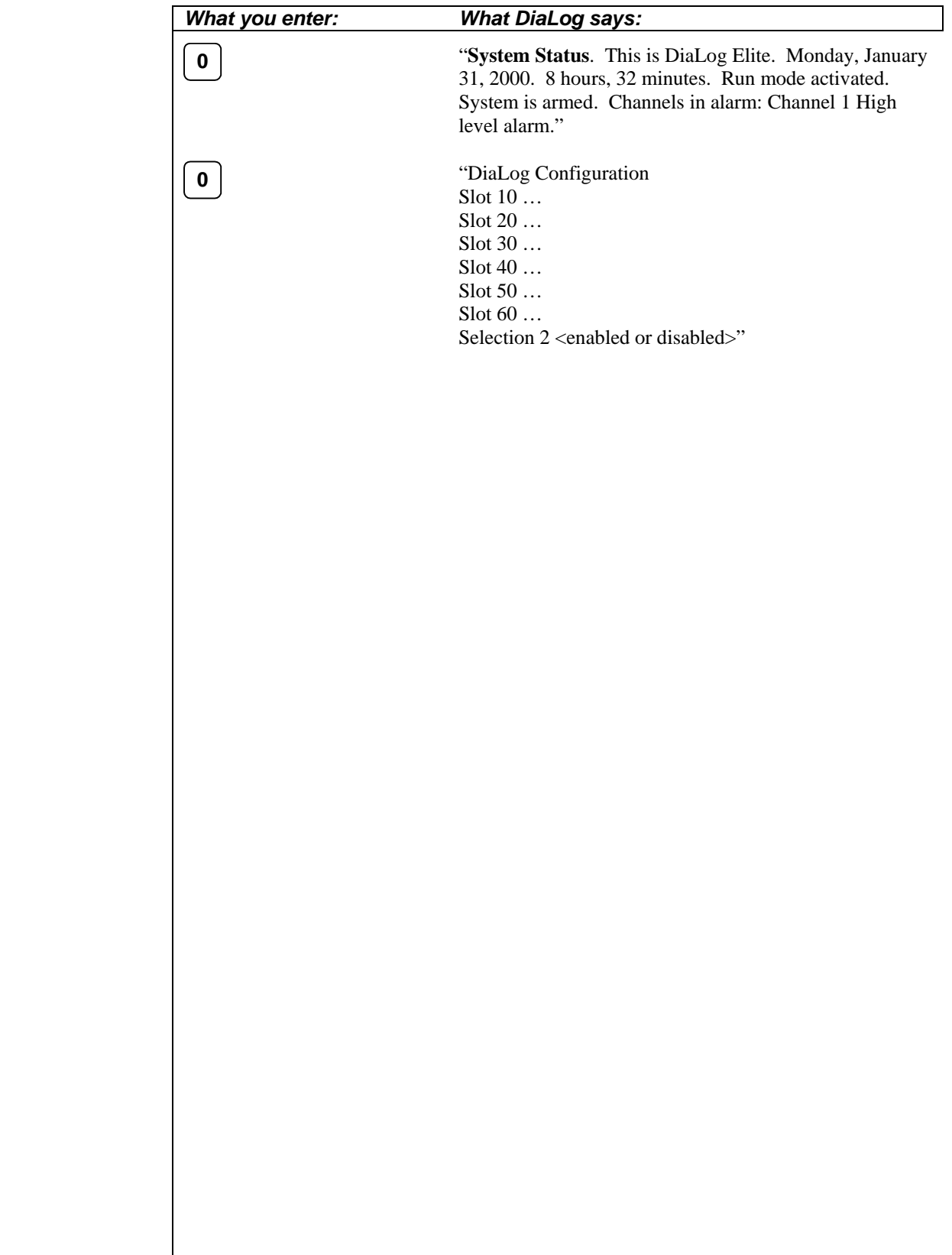

### *Modbus Protocol Settings*

This chapter describes the mapping of Modbus registers to DiaLog Elite channels, the serial port settings and error messages.

Please read the entire chapter before starting to use the interface.

#### **Serial Port settings**

The DiaLog Elite is configured as a DTE device to operate the serial port set as follows:

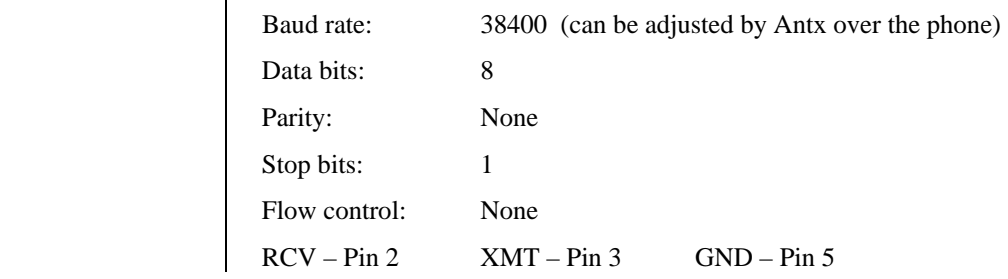

#### **Modem settings**

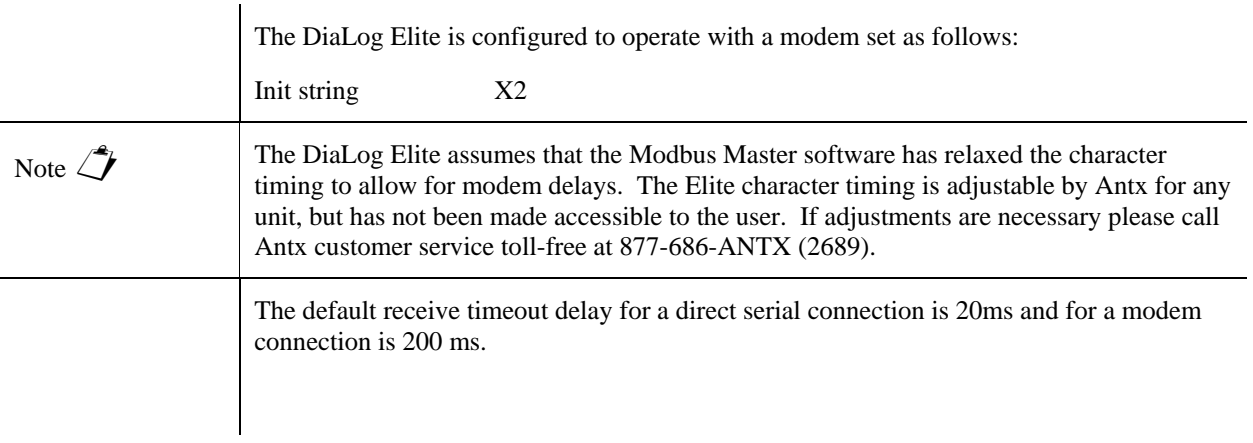

#### **Modbus Slave ID**

The default Modbus slave ID in each DiaLog Elite is 126 decimal.

This can be adjusted by Antx over the phone.

#### **Register Mapping**

The DiaLog Elite Modbus RTU interface supports reading or reading and writing from the following registers:

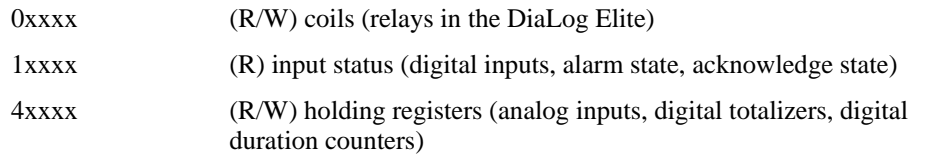

The Modbus function codes that are supported by the DiaLog Elite are:

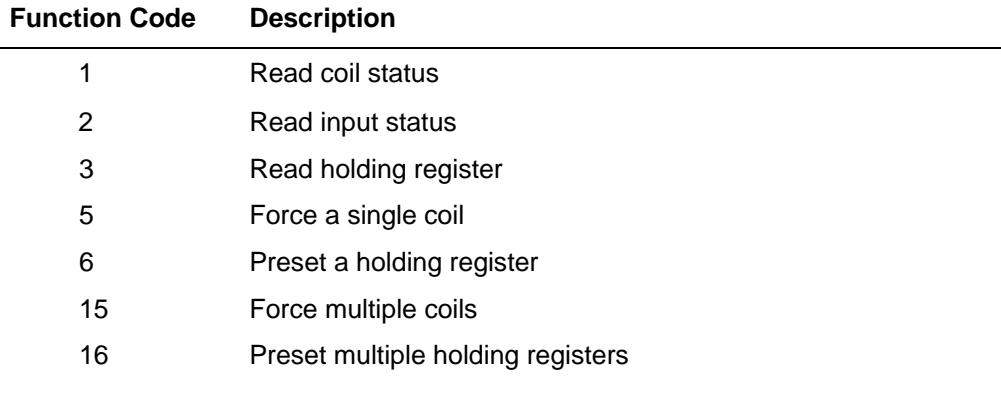

If a slot is empty, does not have the correct I/O type or a channel is disabled on the DiaLog Elite, then a '0' will be returned for that corresponding register.

The following tables show the mapping relationship between the I/O channels in the Elite to the standard Modbus registers.

**Coils (0xxxx) Relays (Read/Write)** 

A value of '1' indicates the relay is to be energized or is already energized, '0' indicates the de-energized condition.

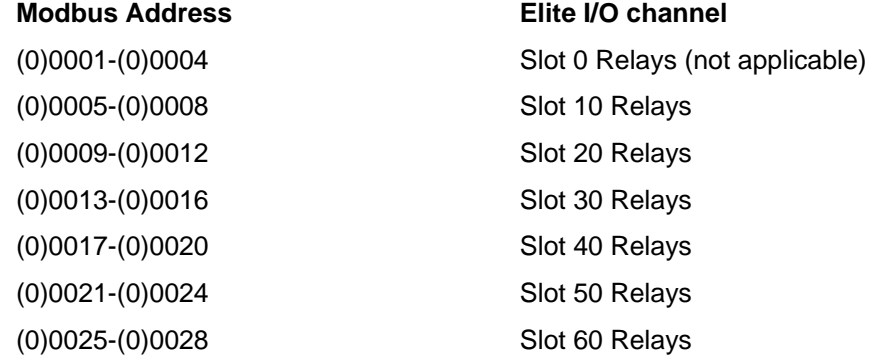

**Input Status (1xxxx) Digital Inputs (Read Only)** 

A return value of '1' indicates the specified channel is closed, a value of 0 indicates the channel is open.

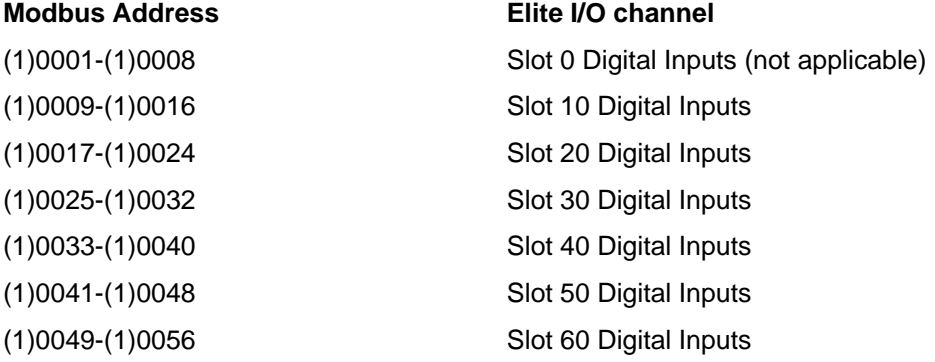

#### **Input Status (1xxxx) Alarm State (Read Only)**

A return value of '1' indicates the specified channel is in alarm, a value of '0' indicates the channel is not in alarm.

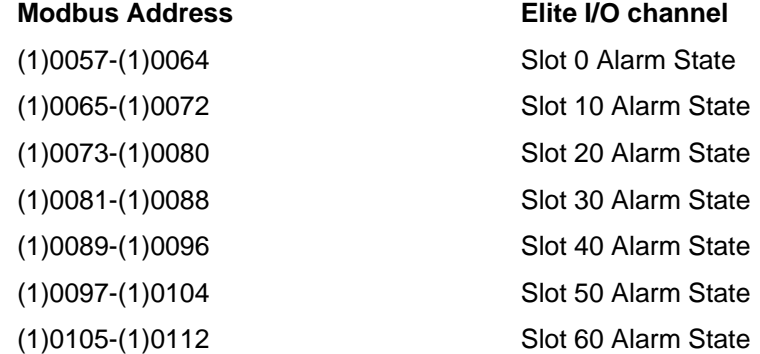

#### **Input Status (1xxxx) Acknowledge State (Read Only)**

A return value of '1' indicates the specified channel is in alarm and acknowledged, a value of '0' indicates the channel is not acknowledged regardless of the alarm state.

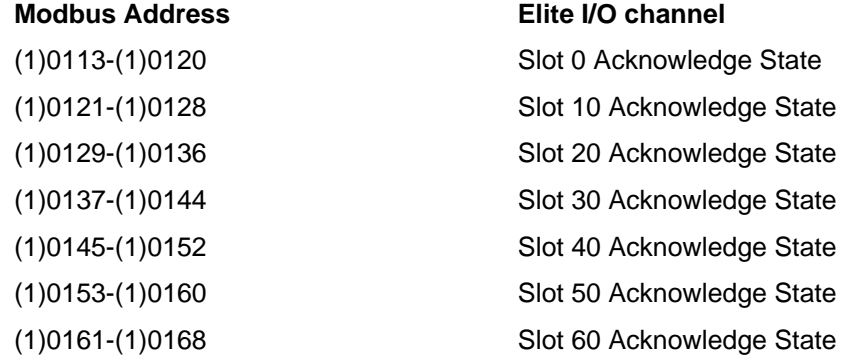

#### **Holding Registers (4xxxx) Analog Inputs (Read Only)**

Values for Slot 0 are returned in counts from 0 - 255.

Values for Slots 10-60 are returned in counts from 0 – 4095, or 2-s compliment (-2047 to +2048) if the analog channel is configured as  $+/-1$ ,  $+/-5$  or  $+/-10V$ .

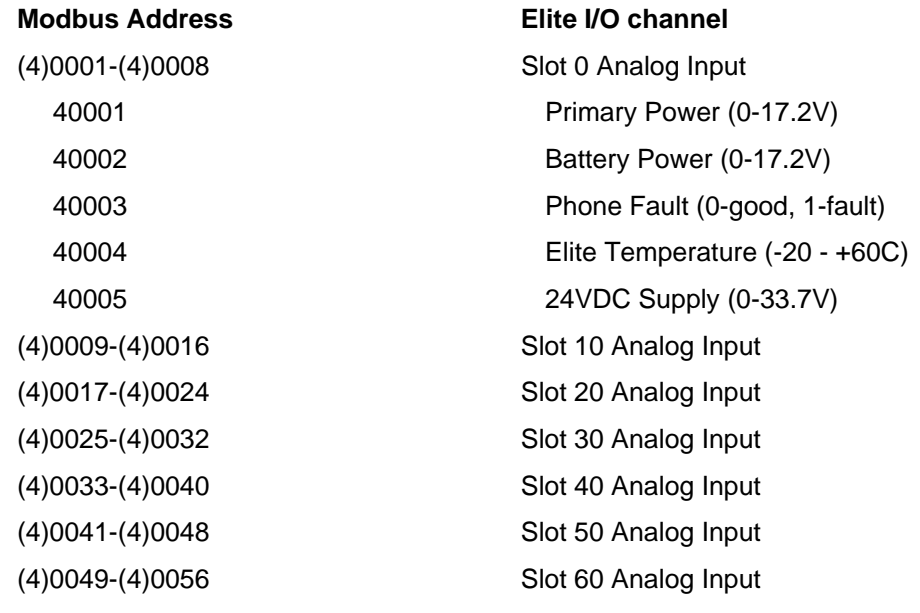

#### **Holding Registers (4xxxx) Digital Input Totalizers (Read/Write)**

These registers are 32-bit registers ordered from high byte to low byte. All registers are non-volatile.

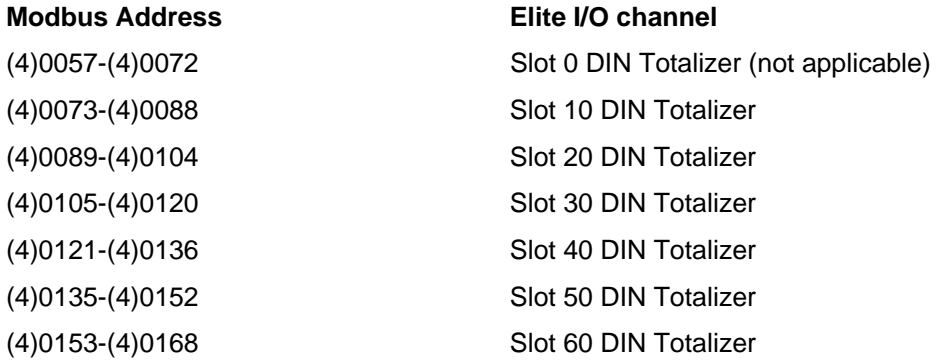

#### **Holding Registers (4xxxx) Digital Input Duration (Read/Write)**

These registers are 32-bit registers ordered from high byte to low byte.

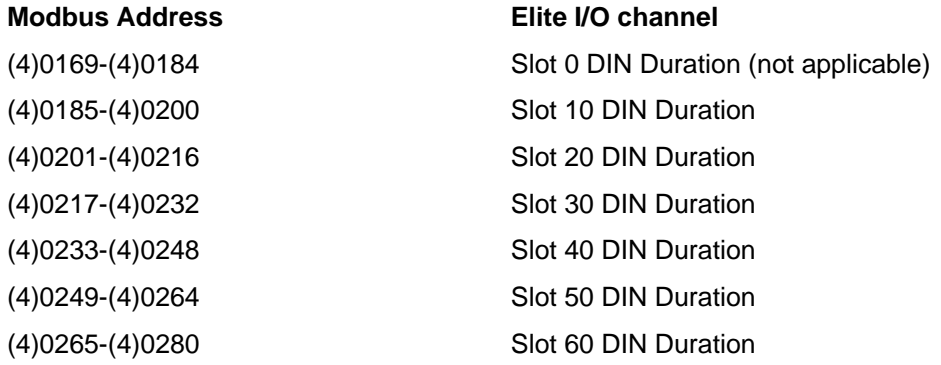

#### **Error Returns**

 If the DiaLog Elite detects an error in the request, then the following standard Modbus exceptions are returned:

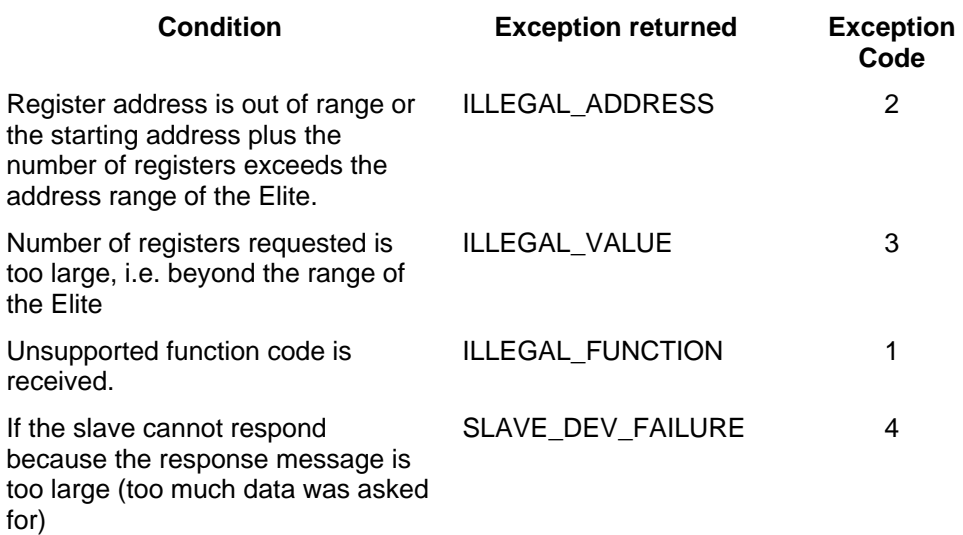